# **Carbon Filter Replacement**

SOURCE: https://support.zortrax.com/inkspire-carbon-filter-replacement/

#### **Table Of Contents**

Unplugging the Power Cable 3 UV Cover Removal Filter Removal Filter Installation 6 UV Cover Installation

## **Unplugging the Power Cable**

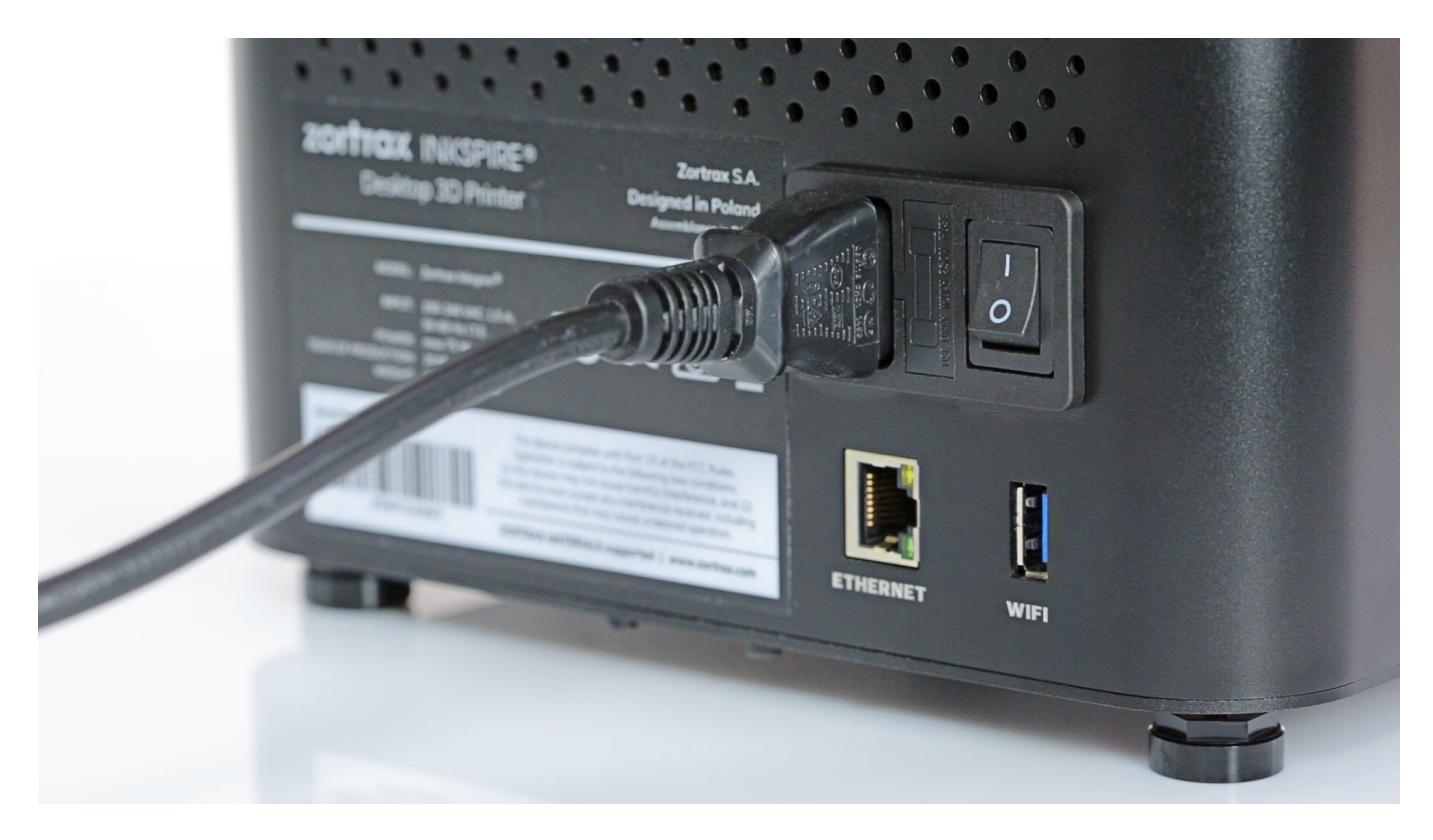

Turn off the printer and unplug the power cable.

### **UV Cover Removal**

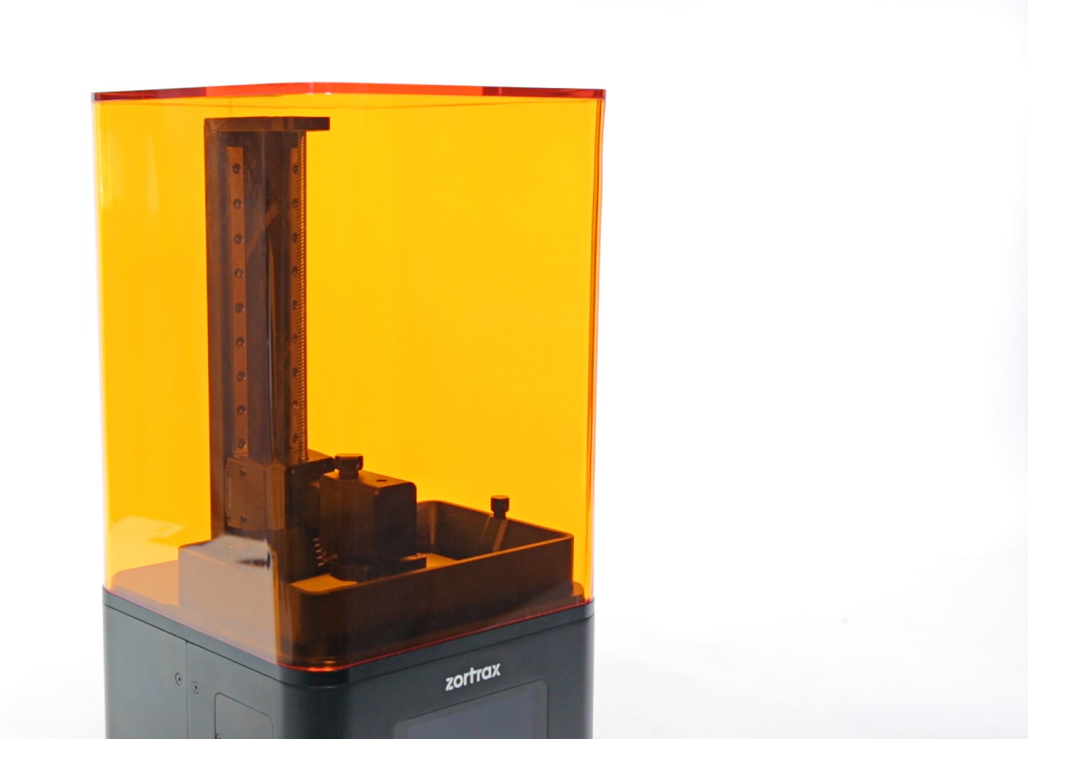

Remove the UV cover.

#### **Filter Removal**

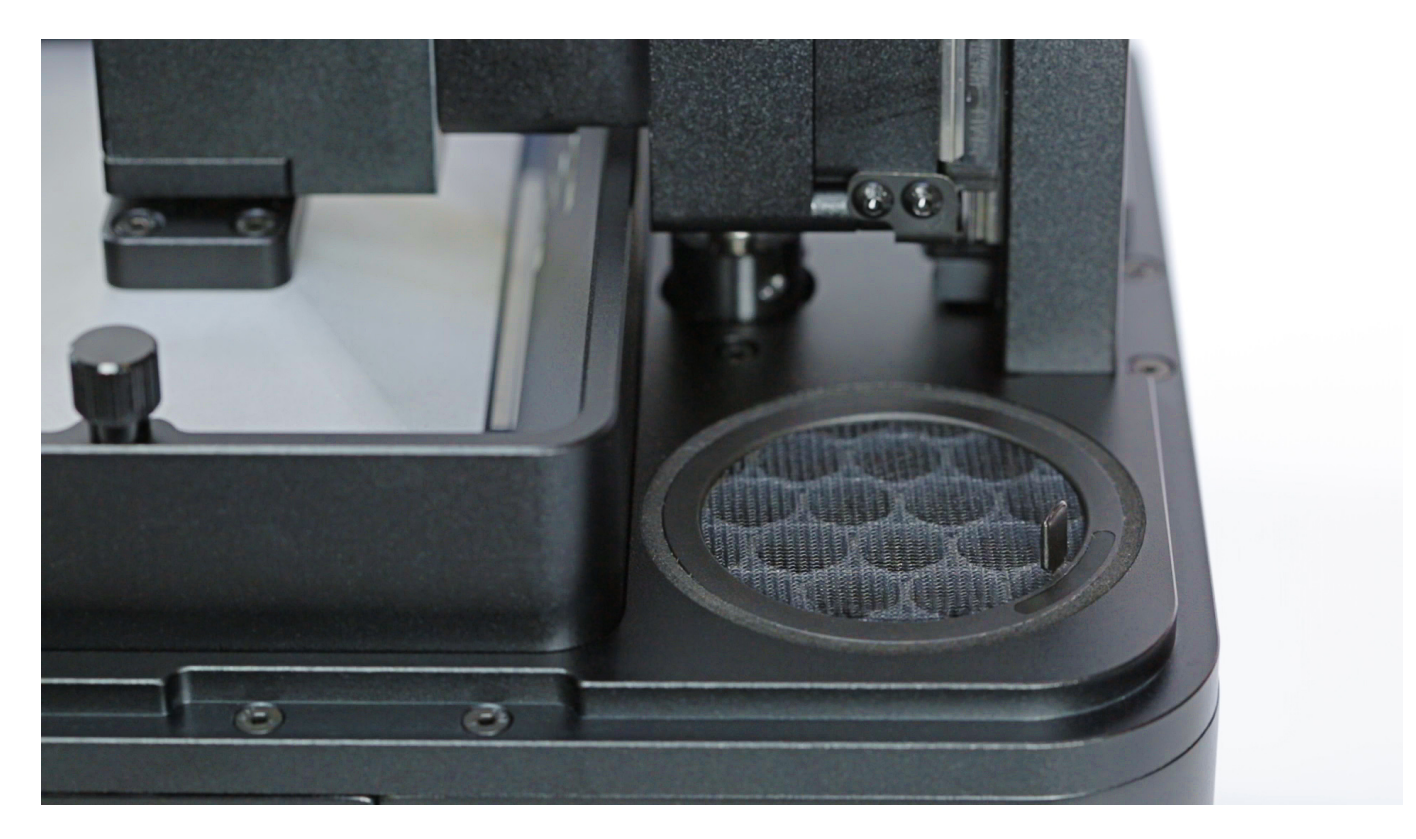

Remove the filter from the printer's housing.

### **Filter Installation**

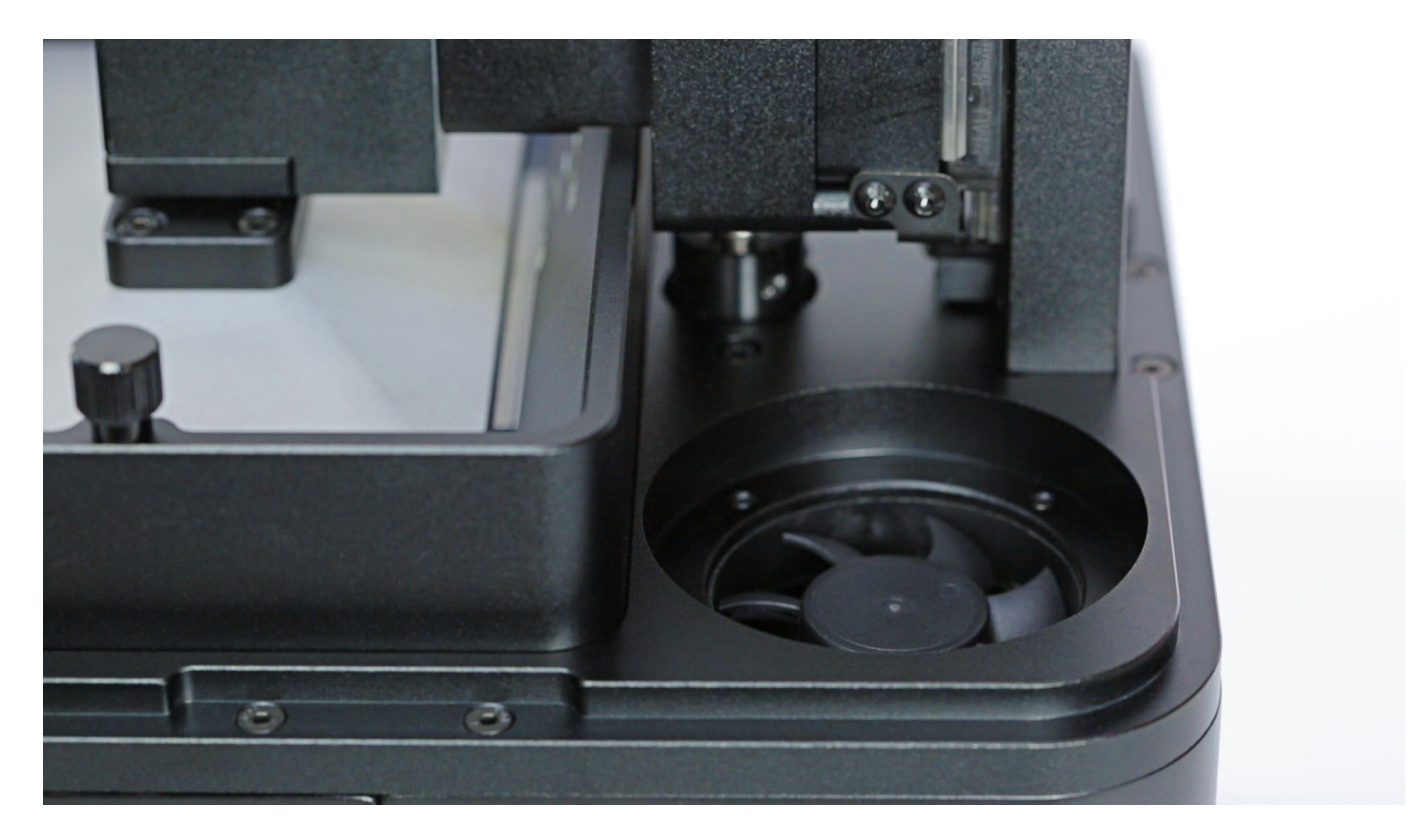

Install the new filter in the printer's housing.

### **UV Cover Installation**

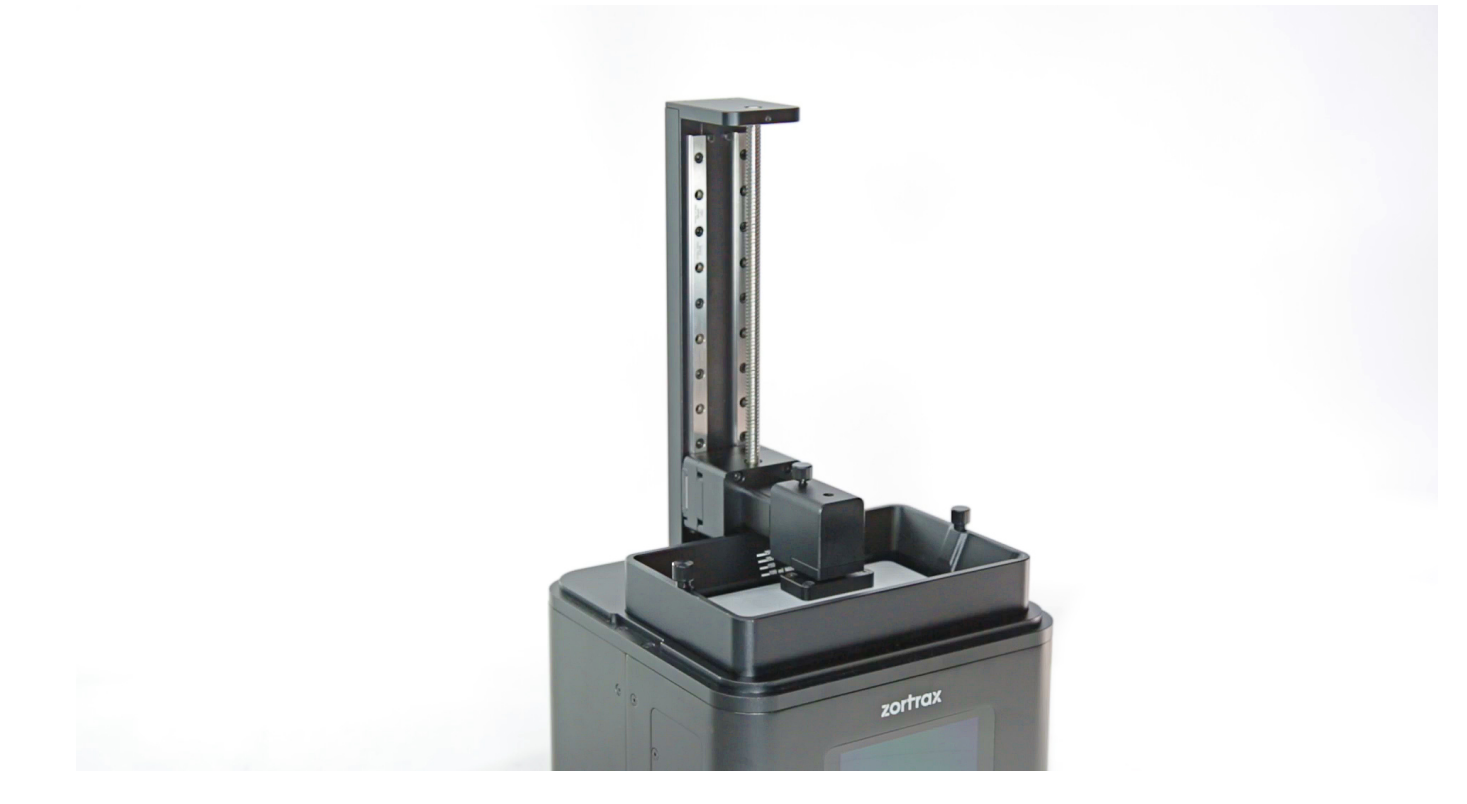

Install the UV cover on the printer.